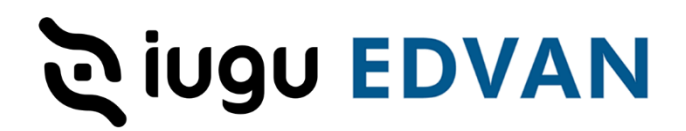

## **Migração Juno Boleto para iugu Boleto**

Os clientes que contratarem a instalação opcional ( R\$ 70,00 - pagamento único ) do iugu Boleto será feito o procedimento abaixo sem custos extras.

O objetivo dessas orientações é possibilitar a substituição do **Juno Boleto** para **iugu Boleto** sem que ocorra problemas de compensação dos boletos em aberto que poderão ser pagos pelos clientes.

Acesse o menu **Setup/Configurações** >> **Payments/Pagamentos** >> **Payments Gateways/Módulos** ou<https://meuwhmcs.com/admin/configgateways.php>

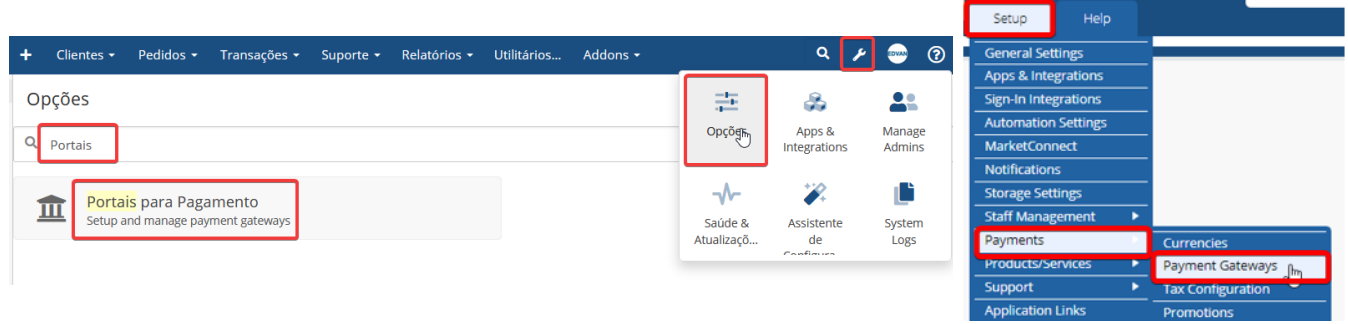

**1)** Localize o módulo **Juno Boleto** e procure o campo **Token Privado** (1) e **copie** o **TOKEN JUNO** em um local seguro.

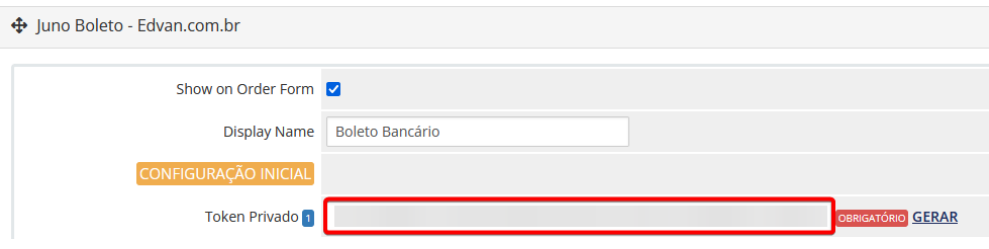

**2)** Localize o botão **Deactivate/Desativar** e clique **1x**.

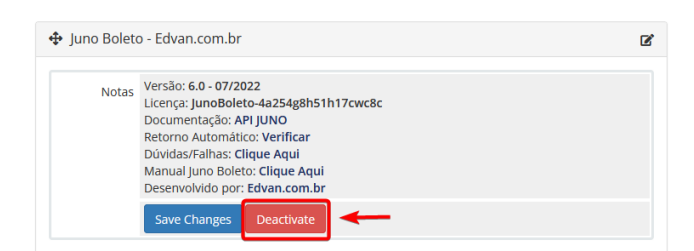

Caso sua versão do WHMCS esteja desatualizada o botão **Desativar** estará ao lado do nome do módulo.

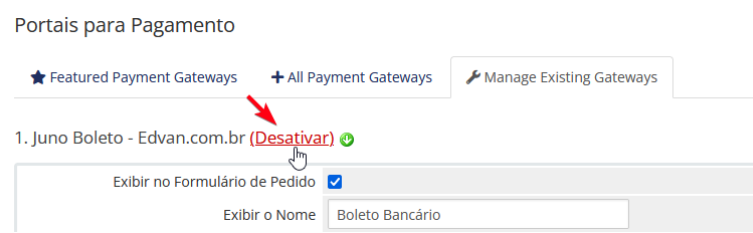

**3)** Na lista você irá selecionar o módulo que irá **substituir** o **Juno Boleto**. Selecione a opção **iugu Boleto** e clique no botão **Desativar**. Aguarde o processamento que leva em torno de 30 segundos... assim o módulo **Juno Boleto** será desativado e o módulo **iugu Boleto** ficará sendo o substituto em definitivo.

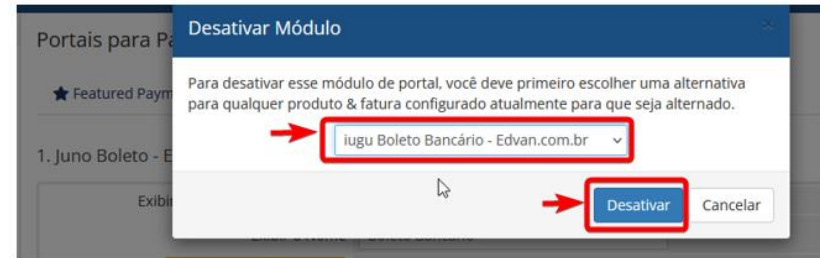

**4**) Agora precisaremos reativar o módulo **Juno Boleto**, clique na opção **Visit Apps & Integrations (1)** e procure por **Juno Boleto Bancário/Boleto Fácil(2)** e clique sobre o nome, em seguida clique em **Ativar (3).**

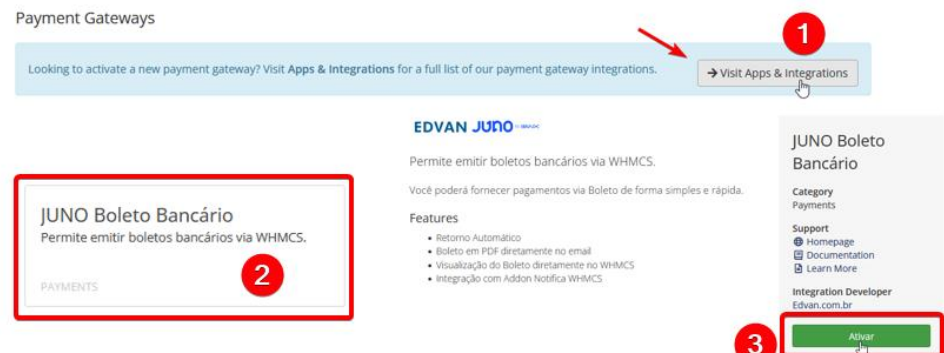

Para versões anteriores ao WHMCS v8.x a forma de reativar o módulo é diferente, acesse https://meuwhmcs.com/admin/configgateways.php

Clique em Todas as **Fomas de Pagamento** e clique em **Juno Boleto**.

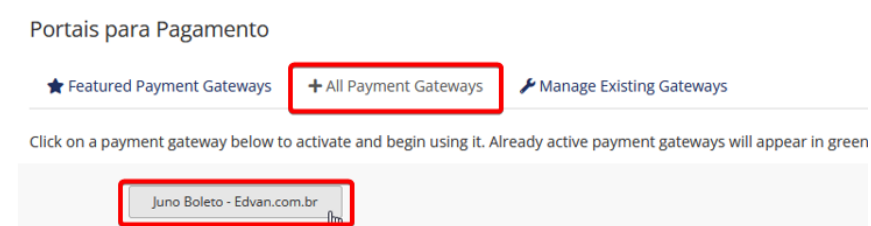

Você será redirecionado para o módulo Juno Boleto, em **Exibir no Formulário de Pedido** orientamos que deixe **desmarcado**. Para fins de organização insira o nome **Juno Boleto – Desativado** e copie e cole o **Token Privado da JUNO** que você salvou anteriormente.

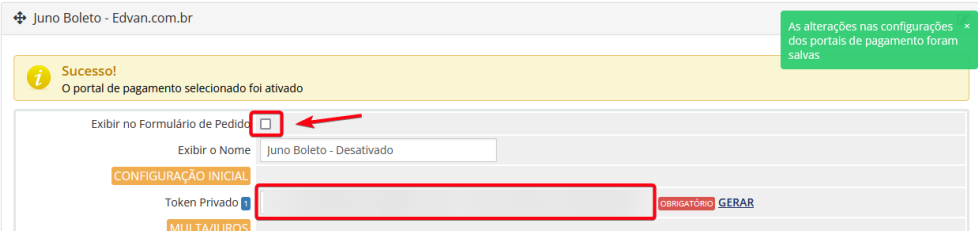

Pronto, a partir de agora os **boletos** que eram da **Juno** caso sejam pagos terão a baixa automática **desde que os arquivos do módulo não sejam removidos**.

Todas as faturas em aberto, produtos/serviços que estavam ligados ao **Juno Boleto**  serão alterados automaticamente para a nova forma de pagamento iugu Boleto.

Caso você utilize **Juno PIX** e **Juno Cartão** confira atentamente as instruções do link <https://edvan.com.br/RemoverJunoCartao> que possui outros procedimentos para remoção completa.

Fomos informados que a partir do dia **30/04/2023** a API da JUNO será desativada, ainda não sabemos se haverá prorrogação.

Entrentanto a iugu planeja importar todos os boletos gerados via JUNO para que se o boleto for pago consiga ser quitado.

## **AVISO IMPORTANTE**

Os clientes migrados da **JUNO** para **iugu** já possuem **2 tokens** criados automaticamente pela **iugu**, esses tokens são responsáveis pela migração e **NÃO** devem ser removidos.

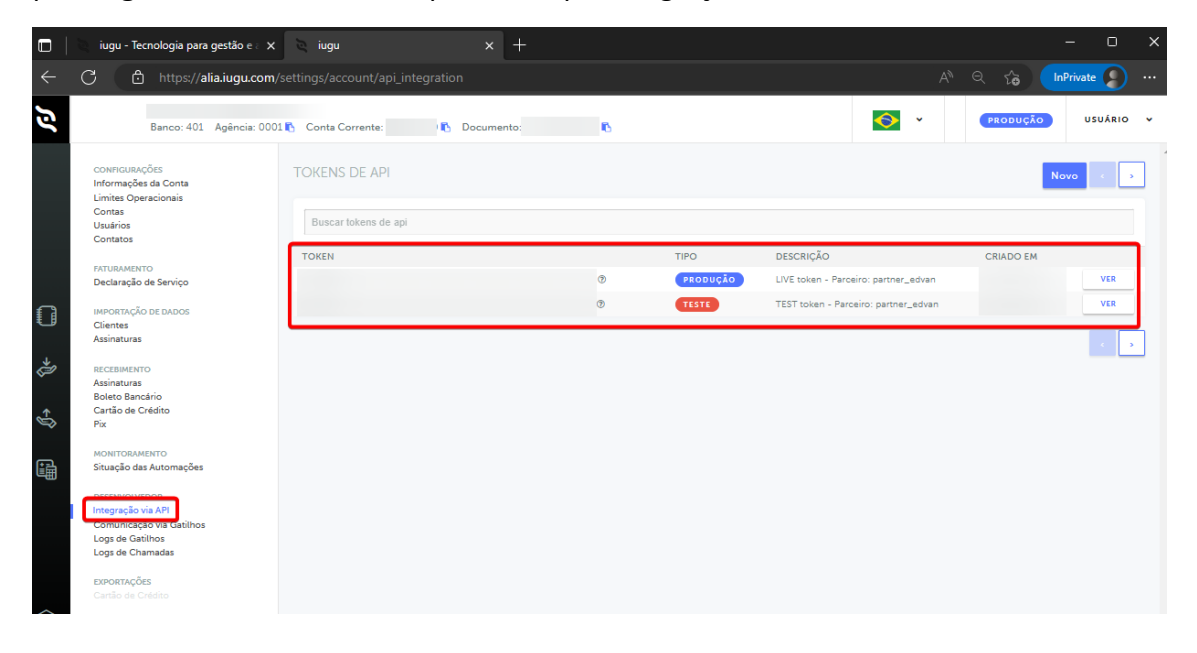

Caso você possua dúvidas entre em contato com o suporte técnico [https://suporte.edvan.com.br](https://suporte.edvan.com.br/) ou [suporte@edvan.com.br](mailto:suporte@edvan.com.br)